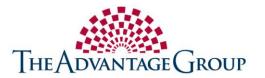

## **Online Account Services**

All active participants have can access their flexible spending account online at www.enrollwithtag.com. Your online account provides fast and easy access to your accounts activities. Users can view up-to-date account balance information, pending claims status, claims history, and submit for claims reimbursment from your personal account page.

## **New User Setup Instructions**

**1.** Logon to www.enrollwithtag.com and select the <u>Log In</u> option located at the top of the page.

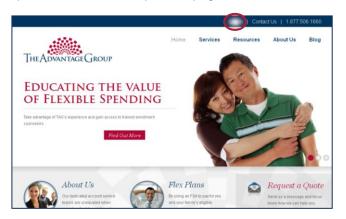

2. Select the *Employee Log In* option and then choose *New User* located on the right side of the page.

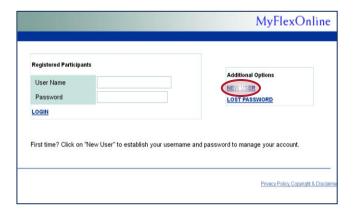

- **3.** Within the New User panel, you will be prompted to enter your SSN and date of birth.
- **4.** Create your username and password for all future login sessions.

5. Your login is now established and you will be directed to your personal account page where you can view up to date account balance information, pending claims status, claims history, and submit for reimbursement.

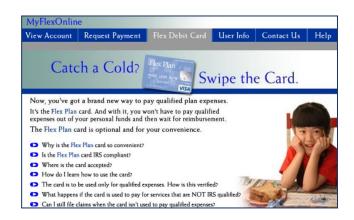

6. For assistance with your account setup please contact our Customer Support Center at support@enrollwithtag.com or call toll free at (877) 506-1660.